# Oracle FLEXCUBE Information Server User Guide Oracle FLEXCUBE Universal Banking

Release 12.87.7.0.0

Part No. F40320-01

May 2021

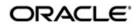

Oracle FLEXCUBE Information Server User Guide May 2021 Oracle Financial Services Software Limited

Oracle Park

Off Western Express Highway Goregaon (East) Mumbai, Maharashtra 400 063 India Worldwide Inquiries: Phone: +91 22 6718 3000 Fax:+91 22 6718 3001 www.oracle.com/financialservices/

Copyright © 2007, 2021, Oracle and/or its affiliates. All rights reserved.

Oracle and Java are registered trademarks of Oracle and/or its affiliates. Other names may be trademarks of their respective owners.

U.S. GOVERNMENT END USERS: Oracle programs, including any operating system, integrated software, any programs installed on the hardware, and/or documentation, delivered to U.S. Government end users are "commercial computer software" pursuant to the applicable Federal Acquisition Regulation and agency-specific supplemental regulations. As such, use, duplication, disclosure, modification, and adaptation of the programs, including any operating system, integrated software, any programs installed on the hardware, and/or documentation, shall be subject to license terms and license restrictions applicable to the programs. No other rights are granted to the U.S. Government.

This software or hardware is developed for general use in a variety of information management applications. It is not developed or intended for use in any inherently dangerous applications, including applications that may create a risk of personal injury. If you use this software or hardware in dangerous applications, then you shall be responsible to take all appropriate failsafe, backup, redundancy, and other measures to ensure its safe use. Oracle Corporation and its affiliates disclaim any liability for any damages caused by use of this software or hardware in dangerous applications.

This software and related documentation are provided under a license agreement containing restrictions on use and disclosure and are protected by intellectual property laws. Except as expressly permitted in your license agreement or allowed by law, you may not use, copy, reproduce, translate, broadcast, modify, license, transmit, distribute, exhibit, perform, publish or display any part, in any form, or by any means. Reverse engineering, disassembly, or decompilation of this software, unless required by law for interoperability, is prohibited.

The information contained herein is subject to change without notice and is not warranted to be error-free. If you find any errors, please report them to us in writing.

This software or hardware and documentation may provide access to or information on content, products and services from third parties. Oracle Corporation and its affiliates are not responsible for and expressly disclaim all warranties of any kind with respect to third-party content, products, and services. Oracle Corporation and its affiliates will not be responsible for any loss, costs, or damages incurred due to your access to or use of third-party content, products, or services.

# Contents

| 1. | Pref | ace                   | 1                                               | -1          |  |  |  |  |  |  |
|----|------|-----------------------|-------------------------------------------------|-------------|--|--|--|--|--|--|
|    | 1.1  | Introdu               | action 1                                        | 1-1         |  |  |  |  |  |  |
|    | 1.2  | Audien                | псе 1                                           | 1-1         |  |  |  |  |  |  |
|    | 1.3  | Docum                 | nentation Accessibility 1                       | 1-1         |  |  |  |  |  |  |
|    | 1.4  | Abbrev                | <i>v</i> iations1                               | 1-2         |  |  |  |  |  |  |
|    | 1.5  | Organi                | ization 1                                       | 1-2         |  |  |  |  |  |  |
|    | 1.6  | Relate                | d Documents 1                                   | 1-2         |  |  |  |  |  |  |
|    | 1.7  | Glossa                | ary of Icons 1                                  | 1-3         |  |  |  |  |  |  |
| 2. | Ora  | cle FLE               | EXCUBE Information Server 2                     | 2 <b>-1</b> |  |  |  |  |  |  |
|    | 2.1  | Introdu               | action                                          | 2-1         |  |  |  |  |  |  |
|    | 2.2  | Mainte                | nances in Oracle FLEXCUBE                       | 2-1         |  |  |  |  |  |  |
|    |      | 2.2.1                 | Maintaining Batch Programs                      | 2-1         |  |  |  |  |  |  |
|    |      | 2.2.2                 | Maintaining Details of Data Transformation Tool | 2-1         |  |  |  |  |  |  |
|    |      | 2.2.3                 | Maintaining EIS-MIS Scheduler                   | 2-5         |  |  |  |  |  |  |
|    | 2.3  | .3 Generating Reports |                                                 |             |  |  |  |  |  |  |
|    | 2.4  | Report                | s in Bank Scorecard I 2                         | 2-7         |  |  |  |  |  |  |
|    |      | 2.4.1                 | Bank Scorecard                                  | 2-7         |  |  |  |  |  |  |
|    |      | 2.4.2                 | New Assets and Liabilities                      | 2-8         |  |  |  |  |  |  |
|    |      | 2.4.3                 | Interest Earned and Interest Paid               | 2-9         |  |  |  |  |  |  |
|    |      | 2.4.4                 | Liabilities Book 2-                             | ·10         |  |  |  |  |  |  |
|    |      | 2.4.5                 | Liabilities Status 2-                           |             |  |  |  |  |  |  |
|    |      | 2.4.6                 | New Account Balances and Deposits 2-            | ·12         |  |  |  |  |  |  |
|    |      | 2.4.7                 | Interest Paid 2-                                | ·13         |  |  |  |  |  |  |
|    |      | 2.4.8                 | TD Maturing Status 2-                           | .14         |  |  |  |  |  |  |
|    | 2.5  | Bank S                | Scorecard II 2-                                 | 14          |  |  |  |  |  |  |
|    |      | 2.5.1                 | Corporate Lending Statistics 2-                 | .14         |  |  |  |  |  |  |
|    |      | 2.5.2                 | Retail Asset Book 2-                            | ·16         |  |  |  |  |  |  |
|    |      | 2.5.3                 | Retail New Disbursements 2-                     | ·17         |  |  |  |  |  |  |
|    |      | 2.5.4                 | Corporate New Disbursements 2-                  | ·17         |  |  |  |  |  |  |
|    |      | 2.5.5                 | Interest Earned                                 | ·19         |  |  |  |  |  |  |
|    |      | 2.5.6                 | NPA Status 2-                                   | ·20         |  |  |  |  |  |  |
|    |      | 2.5.7                 | NPA Statistics 2-                               | ·21         |  |  |  |  |  |  |
|    |      | 2.5.8                 | Total Loan Status 2-                            |             |  |  |  |  |  |  |
|    | 2.6  |                       | ng Dynamic Reports 2-                           |             |  |  |  |  |  |  |
| 3. | Fun  | ction I               | D Glossary3                                     | -1          |  |  |  |  |  |  |

# 1.1 Introduction

This user guide deals with the Oracle FLEXCUBE Information Server. The Oracle FLEXCUBE Information Server facilitates reporting of analysable data that helps improved decision making. The maintenances required for the proper functioning of the system and the processing related to it are covered in this manual.

# 1.2 <u>Audience</u>

This manual is intended for the following User/User Roles:

| Role                          | Function                                                 |
|-------------------------------|----------------------------------------------------------|
| Back office data entry Clerks | Input functions for maintenance related to the interface |
| Back office Managers/Officers | Authorization functions                                  |
| Higher Level Management       | Analyse business performances                            |

# 1.3 **Documentation Accessibility**

For information about Oracle's commitment to accessibility, visit the Oracle Accessibility Program website at <a href="http://www.oracle.com/pls/topic/lookup?ctx=acc&id=docacc">http://www.oracle.com/pls/topic/lookup?ctx=acc&id=docacc</a>.

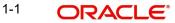

# 1.4 <u>Abbreviations</u>

| Abbreviation | Description                                                |
|--------------|------------------------------------------------------------|
| System       | Unless specified, it shall always refer to Oracle FLEXCUBE |
| NPA          | Non Performing Assets                                      |
| EOFI         | End of Financial Input                                     |
| RPD          | Repository Definition File                                 |
| CA           | Current Accounts                                           |
| SB           | Savings Bank Account                                       |
| TD           | Term Deposits                                              |
| OD/CC        | Over Draft/Cash Credit                                     |
| SME          | Small and Medium Enterprises                               |
| TD(P)        | Term Deposit (Principal)                                   |
| TD(I)        | Term Deposit (Interest)                                    |
| TD(P+I)      | Term Deposit (Principal + Interest)                        |
| MIS          | Management Information System                              |
| ACY          | Account Currency                                           |
| LCY          | Local Currency                                             |
| MTD          | Month to Date                                              |
| RPD          | Repository Definition File                                 |

# 1.5 Organization

This manual is organized into the following chapters:

| Chapter 1<br>Chapter 2<br>Chapter 3 | <i>About this Manual</i> gives information on the intended audience. It also lists the various chapters covered in this User Manual.           |  |  |  |  |  |  |
|-------------------------------------|----------------------------------------------------------------------------------------------------|--|--|--|--|--|--|
| Chapter 2                           | <i>Oracle FLEXCUBE Information Server</i> discusses about the features which are to be maintained in Oracle FLEXCUBE for enterprise reporting. |  |  |  |  |  |  |
| Chapter 3                           | <i>Function ID Glossary</i> has alphabetical listing of Function/Screen ID's used in the module with page references for quick navigation.     |  |  |  |  |  |  |

# 1.6 Related Documents

You may refer the following manuals for more information:

# 1.7 Glossary of Icons

This User Manual may refer to all or some of the following icons:

| lcons      | Function    |
|------------|-------------|
| ×          | Exit        |
| +          | Add row     |
|            | Delete row  |
| <b>×</b> E | Option List |

Refer the Procedures User Manual for further details about the icons.

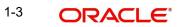

# 2. Oracle FLEXCUBE Information Server

# 2.1 Introduction

Oracle FLEXCUBE Information system provides for flexible enterprise reporting that helps improved decision making. The Oracle FLEXCUBE Information Server collects the data stored in Oracle FLEXCUBE and generates reports.

You can use the Oracle FLEXCUBE Information Server for monitoring your business performance closely. With the reports generated using Oracle FLEXCUBE Information Server, you can have a vivid view of the problems in the business environment and identify the areas that require attention. You can also analyse the new business opportunities and trends that help you enhance your businesses.

The key features of Oracle FLEXCUBE Information Server reporting are as follows:

- Extraction of information in a consumable format at all operational levels and management hierarchies
- Cross functional data in summary form
- Provisions for totals, averages, changes, variances or ratios
- Information based on customer types and product types.
- Historical data for comparisons

# 2.2 <u>Maintenances in Oracle FLEXCUBE</u>

In order to use the Oracle FLEXCUBE Information Server, you need to maintain certain information in Oracle FLEXCUBE. These maintenances are discussed under the following headings.

### 2.2.1 Maintaining Batch Programs

You need to maintain the batch program 'EMXTRACT' using 'Mandatory Batch Program Maintenance' screen. This batch extracts the data from Oracle FLEXCUBE during end of financial input (EOFI) stage. You also need to maintain the extraction routine.

#### 2.2.2 Maintaining Details of Data Transformation Tool

You need to map the source entities (staging tables) to the respective target entities (fact and dimension tables) using 'Data Transformation Tool' screen. To invoke this screen, type

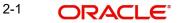

'RPDDTT' in the field at the top right corner of the application toolbar and click the adjoining arrow button.

| Data Transformation Tool                                 |                          |                                                                       | _ ×  |
|----------------------------------------------------------|--------------------------|-----------------------------------------------------------------------|------|
| 📭 New 🔄 Enter Query                                      |                          |                                                                       |      |
| Source Entity *<br>Program Name<br>Program Description * | ipping Details           | Target Entity *<br>Surrogate Key Name<br>Surrogate Key Type * ASCII – |      |
| Maker<br>Checker                                         | Date Time:<br>Date Time: | Mod No<br>Record Status<br>Authorization Status                       | Exit |

Specify the following details:

#### **Source Entity**

Select the source entity that you need to map to the target entity. The option list displays the existing staging tables available for selection. Select the appropriate one.

#### **Target Entity**

Select the target entity that you need to map to the selected source entity. The option list displays the existing fact and dimension tables available for selection. Select the appropriate one.

#### **Program Name**

Based on the target entity, the system displays the program name.

#### **Program Description**

Enter a brief description of the above program.

#### Surrogate Key Name

Based on the target entity, the system displays the surrogate name.

#### Surrogate Key Type

The surrogate key type is ASCII.

Once you have specified the above details, click 'Mapping Details' button to map the source and target elements. The system displays the 'Dimension Mapping Details' screen.

| Dimension Mapping Details |                                           |                   |               |                |        | ×   |
|---------------------------|-------------------------------------------|-------------------|---------------|----------------|--------|-----|
|                           | ESTB_STG_ACC_PERIOD<br>LD#_DIM_ACC_PERIOD |                   | Target Entity | DIM_ACC_PERIOD |        |     |
| 📢 🖣 1 Of 1 🕨 🕅 📑          | 0                                         |                   |               |                | + - =  |     |
| Source Element *          | Target Element *                          | Key Column Type * |               |                | *      |     |
| <b>_</b>                  | E.                                        | •                 |               |                |        |     |
| 2                         | <b>&gt;</b>                               | •                 |               |                |        |     |
|                           |                                           |                   |               |                |        |     |
|                           |                                           |                   |               |                |        |     |
|                           |                                           |                   |               |                |        |     |
|                           |                                           |                   |               |                | -      |     |
|                           |                                           |                   |               |                |        |     |
|                           |                                           |                   |               |                |        |     |
|                           |                                           |                   |               |                |        | _   |
|                           |                                           |                   |               |                | Ok Can | cel |

Click 'Enrich' button to populate the source elements. The system will populate the source elements in the screen.

You may also manually enter the source elements, In that case you need not click 'Enrich' button. You can directly specify the following details:

#### **Source Element**

Select the source element that you need to map to the target element.

#### **Target Element**

Select the target element to be mapped to the selected source element.

#### Key Column Type

Select the key column type. The drop-down list displays the following options:

- No versioning
- Natural key
- Versioning

Select the appropriate one.

You can add more rows to the list using add button. To delete a row, check the adjoining check-box and click delete button.

#### Note

The required dimension mapping details are available within Oracle FLEXCUBE. However, if you need to modify the mapping, you can do it using these screens.

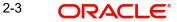

### 2.2.2.1 Mapping Facts

You can map the source and target elements and define the key column type and transform rules using 'Fact Mapping Details' screen.

|    | Source Er<br>Program Na |            | ESTB_STG_LOANS<br>LD#_FCT_LOAN |    |                   | Target Entity FCT_LOAN<br>Enrich |       |
|----|-------------------------|------------|--------------------------------|----|-------------------|----------------------------------|-------|
| ou | rce-Target Element M    | app        | ing                            |    |                   |                                  |       |
|    | 🖣 🖣 10f2 🕨 🔰 🗌          |            | Go                             |    |                   |                                  | + - = |
|    | Source Element *        |            | Target Element *               |    | Key Column Type * | Transform Rule                   | -     |
| 1  | MIS_DATE                | ۶.         | MIS_DATE                       | 28 | Natural Key 💌     | TRUNC(ESTB_STG_I 🔁               | =     |
|    | BRANCH_KEY              | 7≣         | BRANCH_KEY                     | ×٥ | Dimension Key 👻   | ESTB_STG_LOANS.B 🖓               | =     |
|    | ACCOUNT_NUMBER          | ×E         | ACCOUNT_NUMBER                 | ×E | Natural Key 💌     | ESTB_STG_LOANS.A 🖓               |       |
|    | CURRENCY_KEY            | <b>×</b> E | CURRENCY_KEY                   | ×E | Dimension Key 👻   | ESTB_STG_LOANS.C 🖓               |       |
| F  | PRODUCT_KEY             | <b>×</b> E | PRODUCT_KEY                    | ×E | Dimension Key 👻   | ESTB_STG_LOANS.P 🖓               |       |
|    | CUSTOMER_KEY            | <b>×</b> E | CUSTOMER_KEY                   | 28 | Dimension Key 👻   | ESTB_STG_LOANS.C 💭               |       |
|    | ALUE DATE               | λΞ         | VALUE DATE                     | 28 | Measure 🔍         | ESTE STG LOANS V                 | -     |

Click 'Enrich' button to populate the source elements.

Specify the following details:

Select the source element that you need to map to the target element.

#### **Target Element**

Select the target element to be mapped to the selected source element.

#### Key Column Type

Select the key column type. The drop-down list displays the following options:

- No versioning
- Natural key
- Versioning

Select the appropriate one.

#### **Transform Rule**

Define the transform rule.

Ok

Cancel

## 2.2.3 Maintaining EIS-MIS Scheduler

You can maintain the Oracle FLEXCUBE Information Server jobs and their dependencies using 'EIS-MIS Scheduler Maintenance' screen. To invoke this screen, type 'RPDSCH' in the field at the top right corner of the application toolbar and click the adjoining arrow button.

| EIS-MIS Scheduler Mainter              | ance                                                              |                                |             | _ ×    |
|----------------------------------------|-------------------------------------------------------------------|--------------------------------|-------------|--------|
| 💾 Save                                 |                                                                   |                                |             |        |
| Job Type<br>Program ID<br>Program Name | Data Transformation                                               | Program Type<br>Program Action | PLSQL_BLOCK |        |
| I                                      | 0                                                                 |                                |             | + - =  |
| Dependency Program ID                  | Dependency Program Name                                           |                                |             | *      |
|                                        |                                                                   |                                |             |        |
|                                        |                                                                   |                                |             | Ŧ      |
| Maker<br>Checker<br>Mod No             | Date Time:<br>Date Time:<br>Record Status<br>Authorization Status |                                |             | Cancel |

Specify the following details:

#### Job Type

Specify the job type 'Data Transformation'.

#### Program Type

Specify the program type. By default, the system displays 'PLSQL\_BLOCK'. However, you can modify this.

#### Program ID

Select the program ID from the option list.

#### **Program Name**

Based on the program ID, the system displays the name of the program.

#### **Program Action**

Specify the program action.

#### **Enable Flag**

Check this box to enable the program action.

#### **Dependency Program ID**

Specify the dependency program ID. You can select the appropriate dependency program ID from the option list.

#### **Dependency Program Name**

Based on the dependency program ID, the system displays the name of the dependency program.

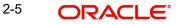

#### Note

The required EIS-MIS scheduler maintenances are available in Oracle FLEXCUBE. However, if you need to modify the maintenances, you can do it using this screen.

Once you have specified the above details, save the maintenance.

# 2.3 <u>Generating Reports</u>

You can generate the various preset reports from Oracle FLEXCUBE Information Server. Login to Oracle Business Intelligence Enterprise Edition. Go to Dashboards. The reports are organized under two dashboards, viz. Bank Scorecard I and Bank Scorecard II.

Oracle Business Intelligence system displays the reports for the selected year quarter. It also shows the data pertaining the previous four year quarters. You can drill down to the account level by clicking the data.

You can view the following reports under the dashboards Bank Scorecard I and Bank Scorecard II:

- Bank Scorecard I
  - Bank Scorecard
  - New Assets and Liabilities
  - Interest Earned and Interest Paid
  - Liabilities Book
  - Liabilities Status
  - New Account Balances and Deposits
  - Interest Paid
  - TD Maturing Status
- Bank Scorecard II
  - Corporate Lending Statistics
  - Retail Asset Book
  - Retail New Disbursements
  - Corporate New Disbursements
  - Interest Earned
  - NPA Status
  - NPA Statistics
  - Total Loan Status

The reports are displayed across various parameters as shown below.

| Assets          | All CL accounts and OD/CC with negative balance                                              |
|-----------------|----------------------------------------------------------------------------------------------|
| Liabilities     | All CASA Accounts (CA, SB, TD, Nostro, Vostro) and OD/CC with posi-<br>tive balance          |
| New Assets      | All (open/closed), existing/new assets that have contributed for asset balance               |
| New Liabilities | All (open/closed), existing/new liabilities that have contributed for liabil-<br>ity balance |

| Interest<br>Earned | All (open/closed), existing/new assets that have contributed for interest earned         |
|--------------------|------------------------------------------------------------------------------------------|
| Interest Paid      | All (open/closed), existing/new liabilities that have contributed for Inter-<br>est paid |

# 2.4 Reports in Bank Scorecard I

The reports in dashboard Bank Scorecard I are discussed below.

### 2.4.1 Bank Scorecard

The bank scorecard shows the details of assets and liability books of your bank. Select the year quarter for which you need to generate the report and click 'Apply' button.

The Oracle FLEXCUBE Information Server generates the report with the details of the value and total number of assets and liabilities books, as of the last day of the quarter. The generated report is as follows:

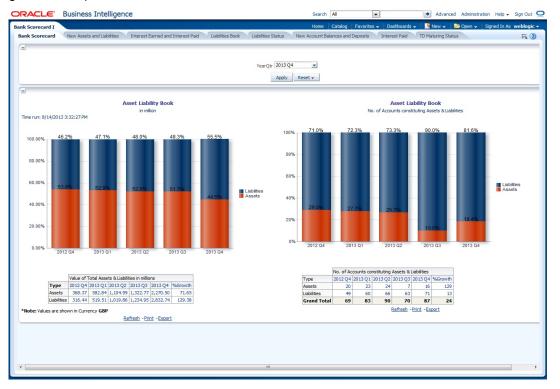

You can view the following details:

- Asset Liability Book Balance: This is a generic report and considers all modules in Oracle FLEXCUBE.
  - Sum of GL balances in asset category and the growth percentage compared to the previous period
  - Sum of GL balances in liability category and the growth percentage compared to the previous period
- Asset Liability Book: Number of accounts constituting assets and liabilities
  - All open and active assets and the growth percentage compared to the previous period

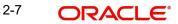

All open and active liabilities and the growth percentage compared to the previous period

The following actions are supported from this screen:

- Refresh Click this link to refresh the data in the report
- Print Click this link to print the report
- Export Click this link to export the report in a different format

#### 2.4.2 New Assets and Liabilities

The new assets and liabilities report shows the value and total number of the new and active assets and liabilities of the bank for each quarter. Select the year quarter and click 'Apply' button.

The generated report is as follows:

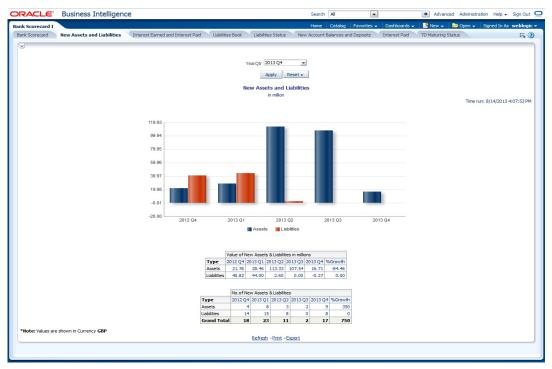

You can view the following details:

- Value of New Assets and Liabilities in Millions
  - Values of new assets of the selected quarter and four previous quarters and growth percentage
  - Value of new liabilities of the selected quarter and four previous quarters and growth percentage
- Number of New Assets and Liabilities
  - Number of new assets of the selected quarter and four previous quarters and growth percentage
  - Number of liabilities of the selected quarter and four previous quarters and growth percentage

- Refresh Click this link to refresh the data in the report
- Print Click this link to print the report

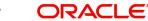

• Export - Click this link to export the report in a different format

### 2.4.3 Interest Earned and Interest Paid

This report shows the interest earned and the interest paid for all loan accounts (active or liquidated) and accounts (open or closed) across quarters. Accruals are considered for this interest calculation. However, Nostro and Vostro accounts are not included. Select the year quarter and click 'Apply' button.

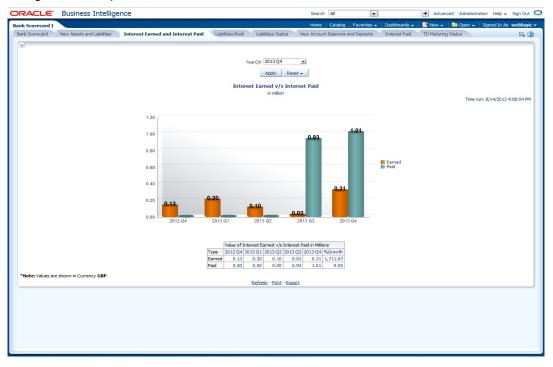

The generated report is as follows:

You can view the following details:

- Interest Earned and Interest Paid in Millions
  - Interest earned for the selected quarter and four previous quarters and growth percentage
  - Interest paid for the selected quarter and four previous quarters and growth percentage

- Refresh Click this link to refresh the data in the report
- Print Click this link to print the report
- Export Click this link to export the report in a different format

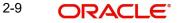

# 2.4.4 Liabilities Book

The liabilities book shows the liability account balance and count based on the account type. Only open and active accounts are considered for this report. Select the year quarter and click 'Apply' button to view the report. The generated report is as follows:

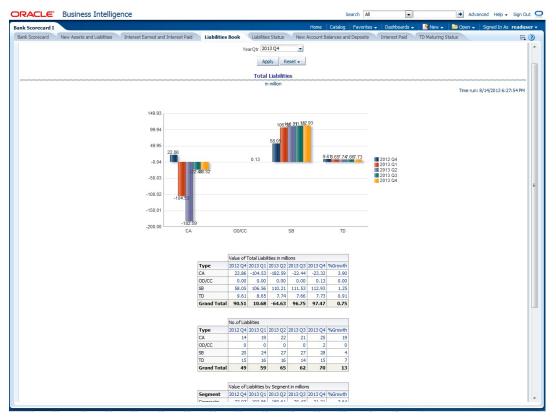

The report shows the following details:

- Value of total liabilities in millions for all account types
- Number of liabilities for all account types
- Value of total liabilities by segments in millions for all segments
- Number of liabilities for the account types for all segments

#### Note

In this report, all the all positive and negative balances of all current accounts are netted for the quarter. The graph is shown in the positive or negative axis depending on the net.

In case of OD/CC, the accounts that have positive balance alone is included

If the customer segment is not mapped, the report is displayed without classification under the customer segment 'Unclassified'.

- Refresh Click this link to refresh the data in the report
- Print Click this link to print the report
- Export Click this link to export the report in a different format

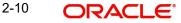

## 2.4.5 Liabilities Status

This report shows the value and count of active and dormant liabilities for the previous business day. The generated report is as follows:

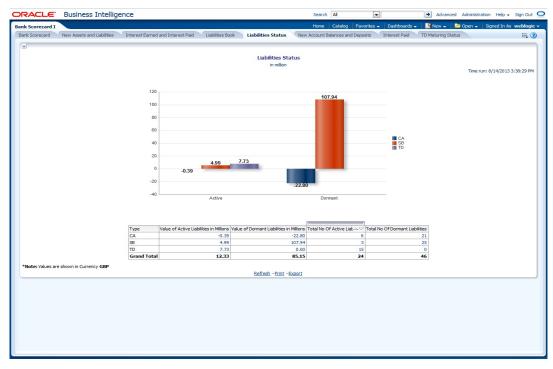

The report shows the following details:

- Value of active liabilities in millions for the account types
- Value of dormant liabilities in millions for the account types
- Number of active liabilities for the account types
- Number of dormant liabilities for the account types

You can click the values in the report to see the details.

- Refresh Click this link to refresh the data in the report
- Print Click this link to print the report
- Export Click this link to export the report in a different format

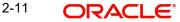

## 2.4.6 New Account Balances and Deposits

This report shows the number of new accounts, including those which are open and closed in a given quarter and the balance in each account. The details in this report are as of the last day of the selected quarter. The generated report is as follows:

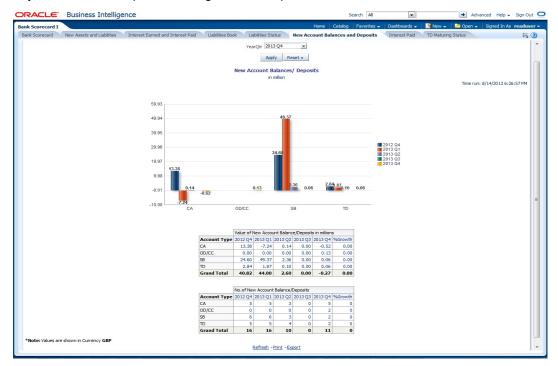

The report shows the following details:

- Value of new account balance and deposits in millions for the account types and the growth percentage
- Number of new account balance and deposits in millions for the account types and the growth percentage

- Refresh Click this link to refresh the data in the report
- Print Click this link to print the report
- Export Click this link to export the report in a different format

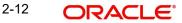

## 2.4.7 Interest Paid

This report shows the interest amount paid by the bank across account types for each quarter. Accruals are considered for these interest calculations. The generated report is as follows:

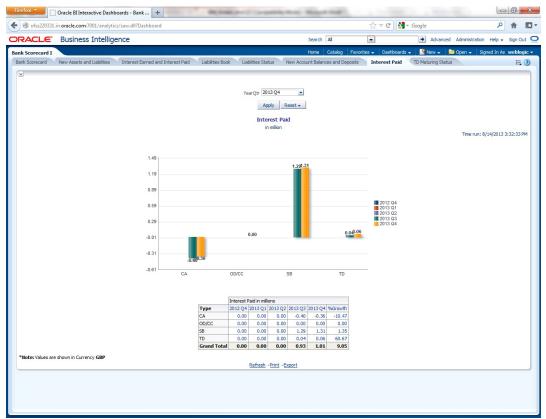

You can view the following details:

- Value of Interest Earned in Millions
  - Interest paid in millions for the selected quarter and four previous quarters and growth percentage for account types
  - Interest paid for the selected quarter and four previous quarters and growth percentage for account types
  - Interest paid for the selected quarter and four previous quarters and growth percentage for account types

- Refresh Click this link to refresh the data in the report
- Print Click this link to print the report
- Export Click this link to export the report in a different format

# 2.4.8 TD Maturing Status

This report shows the balance and interest details of term deposit accounts that are expiring within certain periods of time. The details are displayed as of the previous business day. The generated report is as follows:

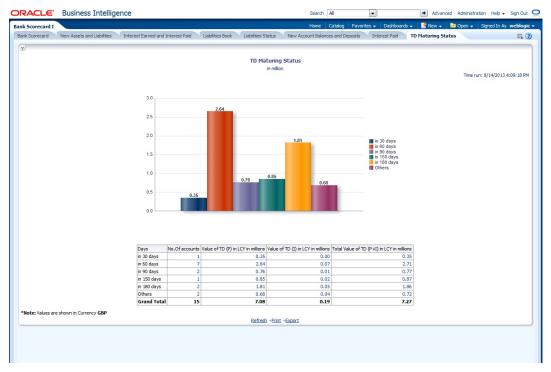

You can view the following details pertaining to TD(P), TD(I) and TD(P+I) accounts:

- Number and value of term deposit accounts expiring in 30 days
- Number and value of term deposit accounts expiring in 60 days
- Number and value of term deposit accounts expiring in 120 days
- Number and value of term deposit accounts expiring in 180 days
- Others

The following actions are supported from this screen:

- Refresh Click this link to refresh the data in the report
- Print Click this link to print the report
- Export Click this link to export the report in a different format

# 2.5 Bank Scorecard II

The reports under the dashboard Bank Scorecard II are discussed below.

### 2.5.1 Corporate Lending Statistics

This report displays corporate wise lending across industries. Each industry is associated with a credit rating. The percentage distribution of the amount financed across different credit ratings is displayed in this report. Any industry that is not associated to credit rating is shown

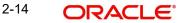

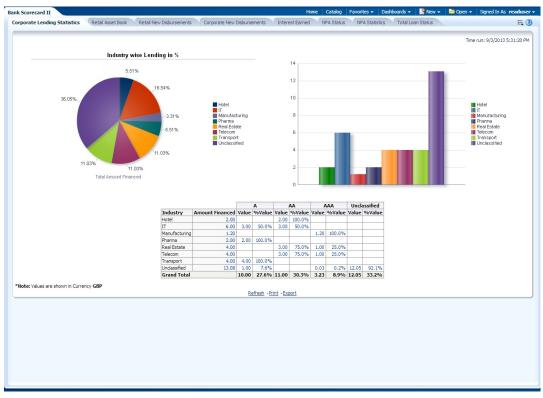

as unclassified. The details are shown as of the previous business day. The generated report is as follows:

You can view the total amount financed in millions to each industry. You can click the links to drill down to the next levels for further details on each record.

This report displays the data for the Customer type 'Corporate'.

- Refresh Click this link to refresh the data in the report
- Print Click this link to print the report
- Export Click this link to export the report in a different format

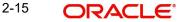

# 2.5.2 Retail Asset Book

This report displays the total advances and outstanding balances across different type of loans. Any Loan without a loan type is displayed under 'Unclassified' category. The generated report is as follows:

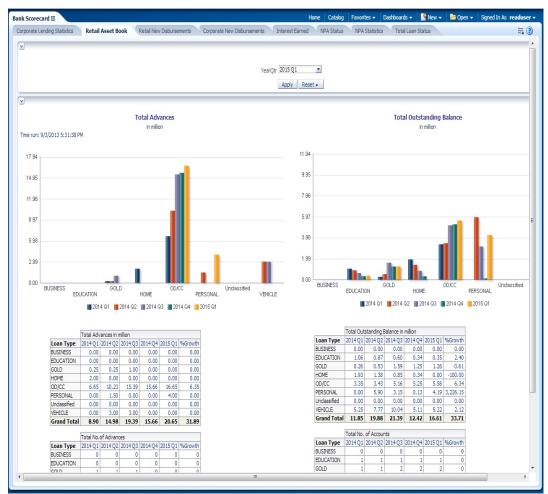

This report displays the data for the customer type 'Individual'.

You can view the following details:

- Total advances in millions for all loan types for the selected quarter and four previous quarters including the growth percentage
- Total number of advances for the selected quarter and four previous quarters including the growth percentage
- Total advances in million for various customer segments for the selected quarter and four previous quarters including the growth percentage
- Total number of advances for various customer segments for the selected quarter and four previous quarters including the growth percentage

- Refresh Click this link to refresh the data in the report
- Print Click this link to print the report
- Export Click this link to export the report in a different format

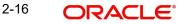

## 2.5.3 <u>Retail New Disbursements</u>

This report shows the value and the number of new disbursements made across different types of retail loans for each quarter. This also shows the same details for each segment.

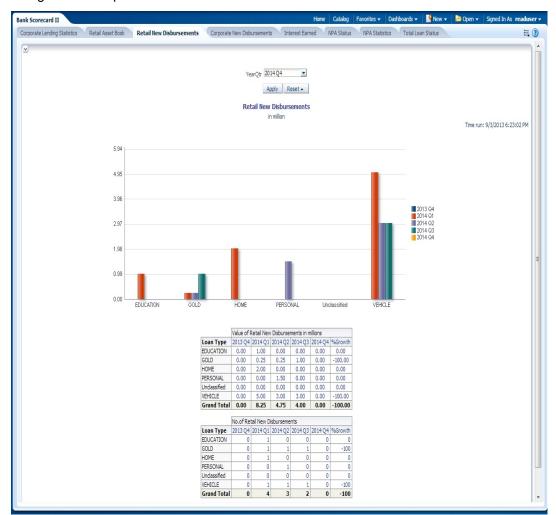

The generated report is as follows:

This report displays the data for the customer type 'Individual'.

You can view the following details:

- Value of new retail disbursements in millions for various loan types for the selected quarter and four previous quarters including the growth percentage
- Total number of new retain disbursements for loan types the selected quarter and four previous quarters including the growth percentage

The following actions are supported from this screen:

- Refresh Click this link to refresh the data in the report
- Print Click this link to print the report
- Export Click this link to export the report in a different format

### 2.5.4 Corporate New Disbursements

This report displays the total disbursements across different type of corporate loans.

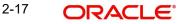

The generated report is as follows:

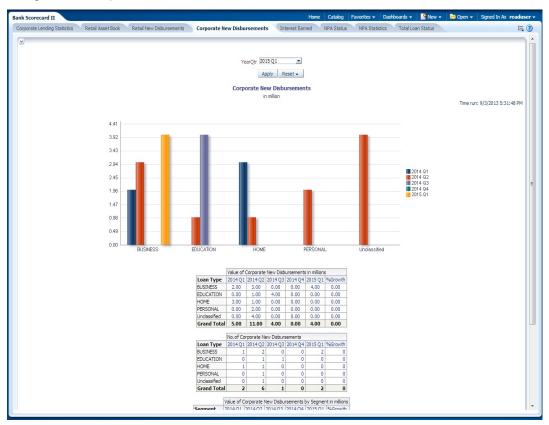

This report displays the data for the Customer type 'Corporate'.

You can view the following details:

- Value of new corporate disbursements in millions for loan types for the selected quarter and four previous quarters including the growth percentage
- Total number of new corporate disbursements for loan types the selected quarter and four previous quarters including the growth percentage
- Value of corporate disbursements by segment in Millions
- Number of corporate disbursements by segment

- Refresh Click this link to refresh the data in the report
- Print Click this link to print the report
- Export Click this link to export the report in a different format

## 2.5.5 Interest Earned

This report shows the interest earned across loan types for each quarter. The generated report is as follows:

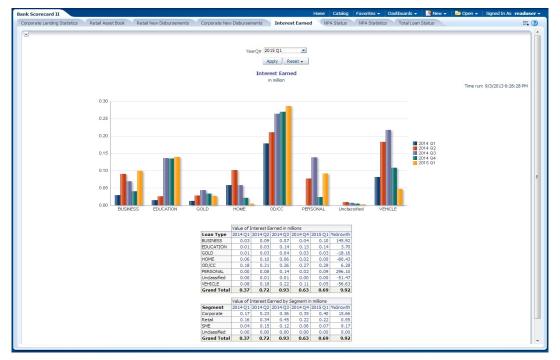

You can view the following details:

- Value of Interest Earned in Millions
  - Interest earned for the selected quarter and four previous quarters and growth percentage for loan types
- Value of Interest Earned by Segment in Millions
  - Interest earned for the selected quarter and four previous quarters and growth percentage for segments

- Refresh Click this link to refresh the data in the report
- Print Click this link to print the report
- Export Click this link to export the report in a different format

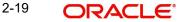

### 2.5.6 NPA Status

This report shows the details of non-performing assets for each segment. This report shows the details of the previous business day. The generated report is as follows:

| DRACLE Busin                 | ess Intelligend   | :e                       |                   |               |                    |          | Search Al                         | 1      | •                                |              | <ul> <li>Adv.</li> </ul> | ranced A | Administration | Help +     | Sign Ou |
|------------------------------|-------------------|--------------------------|-------------------|---------------|--------------------|----------|-----------------------------------|--------|----------------------------------|--------------|--------------------------|----------|----------------|------------|---------|
| ank Scorecard II             |                   |                          |                   |               |                    |          | Home Ca                           | stalog | Favorites 🗸                      | Dashboards - | New 🛛                    | -   🖻 (  | Dpen 🖌 🛛 Si    | gned In As | weblog  |
| Corporate Lending Statistics | Retail Asset Book | Retail New Disbursements | Corporate New Dis | bursements    | Interes            | st Earne | d NPA Stat                        | tus    | NPA Statistics                   | Total Loan   | Status                   |          |                |            | Ξ.      |
| Ĩ                            |                   |                          |                   | NPA Stat      | us by S            | egmer    | ıt                                |        |                                  |              |                          | т        | ime run: 8/14  | I/2013 4:1 | 1:00 PM |
|                              |                   |                          | 40%_              | 17%           |                    |          | 43%                               |        | Corpo<br>Retail<br>SIE<br>Unclas |              |                          |          |                |            |         |
|                              |                   |                          |                   |               |                    |          |                                   |        | ī                                |              |                          |          |                |            |         |
|                              |                   |                          | NPA Status        |               | NPA Stat<br>Retail |          | gment in millions<br>Unclassified | Total  |                                  |              |                          |          |                |            |         |
|                              |                   |                          | DOUB              | 5.33          |                    | 0.00     |                                   | 11.10  |                                  |              |                          |          |                |            |         |
|                              |                   |                          | LOSS              | 2.58          | 0.00               | 5.37     |                                   | 7.95   |                                  |              |                          |          |                |            |         |
|                              |                   |                          | SUBS              | 4.24          |                    | 0.00     |                                   | 4.24   |                                  |              |                          |          |                |            |         |
|                              |                   |                          | WACH              | 2.12          | 0.00               | 0.00     |                                   | 2.12   |                                  |              |                          |          |                |            |         |
|                              |                   |                          | WOFF              | 0.00          | 0.00               | 7.91     |                                   | 7.91   |                                  |              |                          |          |                |            |         |
|                              |                   |                          | Grand Total       | 14.27         | 5.76               | 13.28    | 0.00                              | 33.31  | 1                                |              |                          |          |                |            |         |
|                              |                   |                          |                   |               |                    |          |                                   |        |                                  |              |                          |          |                |            |         |
|                              |                   |                          |                   | Total NPA Sta | tus - No d         |          | wers by Segment                   |        |                                  |              |                          |          |                |            |         |
|                              |                   |                          | NPA Status        |               | Retail             |          |                                   | Total  |                                  |              |                          |          |                |            |         |
|                              |                   |                          | DOUB              |               | 5 2                |          |                                   |        |                                  |              |                          |          |                |            |         |
|                              |                   |                          | LOSS              |               | ι ο                |          |                                   |        |                                  |              |                          |          |                |            |         |
|                              |                   |                          | SUBS              |               | 1 0                |          |                                   |        |                                  |              |                          |          |                |            |         |
|                              |                   |                          | WACH              |               | 1 0                |          |                                   |        |                                  |              |                          |          |                |            |         |
|                              |                   |                          | Grand Total       |               | ) (                |          |                                   |        |                                  |              |                          |          |                |            |         |
|                              |                   |                          | Grand Total       |               |                    | 2        | 0                                 | 13     |                                  |              |                          |          |                |            |         |
|                              |                   |                          |                   |               |                    |          |                                   |        |                                  |              |                          |          |                |            |         |

You can view the following details:

- Value of total NPA status in millions for each segment
- Number of borrowers based on NPA status for each segment

You can drill down to further levels by clicking the links.

- Refresh Click this link to refresh the data in the report
- Print Click this link to print the report
- Export Click this link to export the report in a different format

## 2.5.7 NPA Statistics

The generated report is as follows:

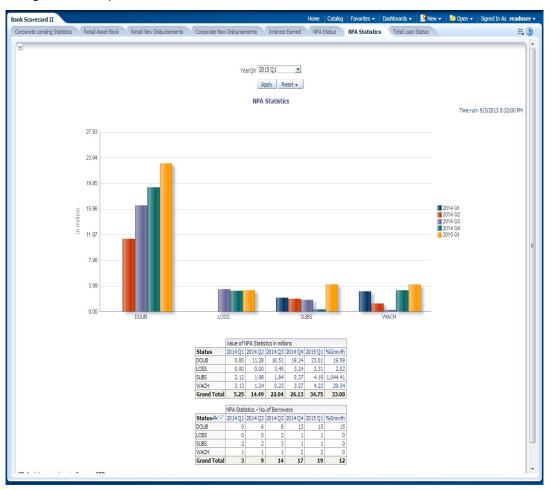

You can view the following details:

- Value of total NPA status in millions for the selected quarter and four previous quarters
- Number of borrowers based on NPA status for the selected quarter and four previous quarters

You can drill down to further levels by clicking the links.

- Refresh Click this link to refresh the data in the report
- Print Click this link to print the report
- Export Click this link to export the report in a different format

# 2.5.8 Total Loan Status

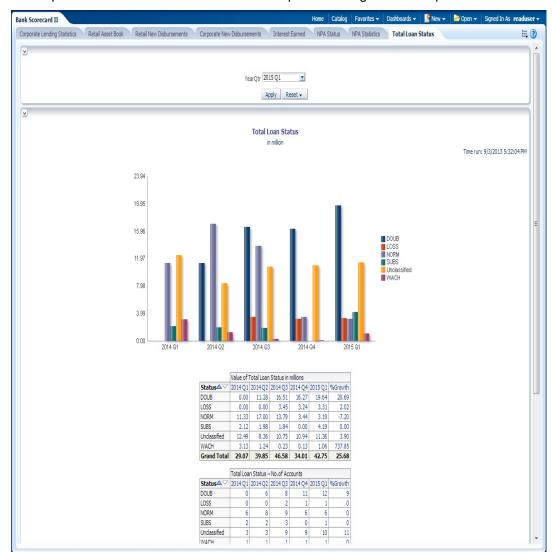

This report shows the status of loans for each quarter. The generated report is as follows:

You can view the following details:

- Value of total loans in millions across loan statuses, for the selected quarter and four previous quarters
- Value of total loan status by segment
- Number of loan accounts across loan statuses for the selected quarter and four previous quarters
- Number of loan accounts by segment "

- Refresh Click this link to refresh the data in the report
- Print Click this link to print the report
- Export Click this link to export the report in a different format

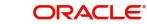

# 2.6 Creating Dynamic Reports

You can create dynamic reports using the Oracle FLEXCUBE Information Server RPD. In order to start with creation of a dynamic report, login to OBIEE system.

| ORACLE Business Intelligence                                                                                                    |                                                                                                    | Search All                                                                                                    |               | Advanced Administration Help                                                                                                    | Sign Out 🧕 |
|----------------------------------------------------------------------------------------------------|----------------------------------------------------------------------------------------------------|----------------------------------------------------------------------------------------------------|---------------|----------------------------------------------------------------------------------------------------|------------|
| Home                                                                                                    |                                                                                                    | Home Catalog Favorites 🗸                                                                                                    | Dashboards 🛩  | New 🗸 🗁 Open 🖌 🛛 Signed In As                                                                                                    | weblogic 🗸 |
| Create<br>Analysis and Interactive Reporting<br>Analysis (Databoard   More +<br>Peopril Report 18 June +<br>Peopril Report 18 June +<br>Peopril Report 18 J | Recent Dashboards Bank Sorreard II - Total Loan Open   Edit   More - Bank Sorreard II - Corporate Open   Edit   More -                                                                                                    | Bark Scorecard II - NPA Statsb<br>Open   Edit   More •<br>Bark Scorecard II - Retail New<br>Open   Edit   More •                                             | <u></u>       | Analysis and Interactive Reporting                                                                                                    |            |
| Sorecard (P2) (P2) Watchlat:  Sorecard (P2) (P2) Watchlat:  Sorecard (P2) (P2) Watchlat:  Sorecard (P2) (P2) (P2) (P2) (P2) (P2) (P2) (P2)                                                                                                    | Others     Interest Paid Details       Open   Edit   More =     Image: State Book       Open   Edit   More =     Image: State Book       Image: State Book     Image: State Book       Image: State Book     < | Interest Pad     Open   Edt   More +     Open   Edt   More +     Open   Edt   More +     Open   Edt   More +     Open   Edt   More +     Open   Edt   More + | me available. | Bit Hornplate     Sub Template     Sub Template     Actionable Intelligence     Agent     Sourceard     Sourceard     Sourceard     Sourceard     Sourceard     Sourceard     Sourceard     Sourceard     Sourceard     Sourceard     Sourceard     Sourceard     Sourceard     Sourceard     Sourceard     Sourceard     Sourceard     Sourceard     Sourceard     Sourceard     Sourceard |            |
| Get Started                                                                                                    |                                                                                                    |                                                                                                    |               |                                                                                                    |            |

Click 'New' on the toolbar and select 'Analysis'. You will be prompted to select the Subject Area.

|                                                                                                    |                                                                                                    | Search Al 💌                                                                                                    | Advanced Administration Help - Sign Out                                                                                                    |  |
|----------------------------------------------------------------------------------------------------|----------------------------------------------------------------------------------------------------|----------------------------------------------------------------------------------------------------|----------------------------------------------------------------------------------------------------|--|
| Home                                                                                                    |                                                                                                    | Home Catalog Favorites 🗸                                                                                                    | Dashboards 🗸 🛛 🦉 New 🖌 🛛 🚾 Open 🖌 🛛 Signed In As 🛛 weblogic                                                                                                    |  |
| Create<br>Analysis and Interactive Reporting<br>Analysis   Dashboard   More +<br>Merry Published Reporting<br>Report   Report Job   More +<br>Actionable Intelligence<br>Actionable Intelligence                                                                                                    | Bashboards           Bank Scorecard II - Total Loan<br>Open   Edt   More +           Bank Scorecard II - Corporate<br>Open   Edt   More +                                                                                                    | Bank Scorecard II - NPA Statisti<br>Open [Edit   More +<br>Bank Scorecard II - Retail New<br>Open   Edit   More +                                                                 | Select Subject Area Flex.ube Information Server Create a new 5QL request that will be sent directly to the database. The result of the request, if any, can be displayed and manufated within Answers, and subsequently incorporated into Interactive Dashboards ar Delivers. |  |
| Performance Hanagement<br>Scorecard   V91   K91 Watchist<br>Harketing<br>M Content v<br>M Content v<br>M Analyses<br>M Nanayes<br>M Nanayes<br>M Nanayes<br>M Nanayes<br>M Scorecards<br>M N Agent Subscriptions<br>M N Agent Subscriptions<br>M N Agent Subscriptions<br>M N Agent Subscriptions<br>Report Jobs<br>Report Jobs                                                                                                    | Others       Interest Paid Details         Open   Edit   More •         Image: State Book         Open   Edit   More •         Image: Total NPA Status Details         Open   Edit   More •         Open   Edit   More •         Image: Total NPA Status Details         Open   Edit   More •         Most Popular         Image: Total NPA Status Details | Deen   Edt   More +<br>ending Statistics<br>Deen   Edt   More +<br>Copen   Edt   More +<br>ending Statistics<br>Deen   Edt   More +<br>Open   Edt   More +<br>open   Edt   More + | Create Analysis from Single Logical SQL     Create Analysis from Single Logical SQL to Orac<br>Server.     Open   Edt   More +     Open   Edt   More +     Open   Edt   More +     readlede.                                                                                  |  |
| Get Started<br>Introduction to Oracle BI<br>Oracle BI EE Documentation<br>Download BI Desktop Tools ~<br>Power of the Start of the Start of |                                                                                                    |                                                                                                    |                                                                                                    |  |

Select 'FLEXCUBE Information Server' from the list.

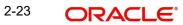

#### Navigate to 'Criteria' tab.

| ORACLE Business In                                                                                                    | telligence                                                                                                    | Search All   | -                | ø                 | Advanced        | Administration    | Help ~       | Sign Out 📿    |
|----------------------------------------------------------------------------------------------------|----------------------------------------------------------------------------------------------------|--------------|------------------|-------------------|-----------------|-------------------|--------------|---------------|
| Untitled                                                                                                    |                                                                                                    | Home Catalog | Favorites 🗸 🛛 🕻  | Dashboards 🗸      | New 🗸           | 🔁 Open 🗸          | Signed In    | As weblogic ~ |
| Criteria Results Prompts Advan                                                                                                    | iced                                                                                                    |              |                  |                   |                 |                   |              |               |
|                                                                                                    |                                                                                                    |              |                  |                   |                 |                   |              |               |
| E GES_MIS<br>Account Periods<br>B anch<br>Currency<br>Currency | E Selected Columns<br>Double cick on column names in the Subject Areas pan<br>filters, apply sorting, or delete by cicking or hovering ov |              |                  | rop columns to    | reorder ther    | n. Edit a column' | s properties | 🦓 🗱           |
| Liability CASA     Assets Loans                                                                                                    | E Filters                                                                                                    |              |                  |                   |                 |                   |              | 7 🎭 »         |
|                                                                                                    | Add filters to the analysis criteria by clicking on Filter opti<br>saved filter by clicking on add button after selecting its n           |              | cted Columns pan | e, or by clicking | g on the filter | button in the F   | iter pane he | 4             |
|                                                                                                    |                                                                                                    | Add Filter   | Here.            |                   |                 |                   |              |               |
|                                                                                                    |                                                                                                    |              |                  |                   |                 |                   |              |               |
|                                                                                                    |                                                                                                    |              |                  |                   |                 |                   |              |               |
| Catalog & 68 / 69                                                                                                    |                                                                                                    |              |                  |                   |                 |                   |              |               |
|                                                                                                    |                                                                                                    |              |                  |                   |                 |                   |              |               |
|                                                                                                    |                                                                                                    |              |                  |                   |                 |                   |              |               |
|                                                                                                    |                                                                                                    |              |                  |                   |                 |                   |              |               |

On the left pane, expand the 'FLEXCUBE Information Server' subject area. You can find the following folders.

| Folder             | Data Type        | Description                                                                                |
|--------------------|------------------|--------------------------------------------------------------------------------------------|
| Account<br>Periods | Dimensional data | Displays the accounting periods maintained for the bank                                    |
| Branch             | Dimensional data | Displays all the branches maintained for the bank                                          |
| Currency           | Dimensional data | Displays all the currencies maintained for the bank                                        |
| Customer           | Dimensional data | Displays all the customers maintained for the bank.                                        |
| Date               | Dimensional data | Displays all the dates from the start of accounting period to the end of accounting period |
| GL Master          | Dimensional data | Displays all the general ledgers that are main-<br>tained in the system                    |
| Product            | Dimensional data | Displays all the products that are maintained in the system                                |
| GL                 | Fact data        | This displays the general ledger balances available in the system                          |
| Liability<br>CASA  | Fact data        | Displays the liabilities of the bank, i.e. the current and saving accounts                 |
|                    |                  | Overdraft accounts with positive balance are displayed here                                |

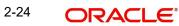

| Folder      | Data Type | Description                                                                          |
|-------------|-----------|--------------------------------------------------------------------------------------|
| Asset Loans | Fact data | Displays all the assets of the bank, i.e. loans and overdrafts with negative balance |

The subject areas and their descriptions are available in the following table:

| Folder          | Field                   | Description                                                                               |
|-----------------|-------------------------|-------------------------------------------------------------------------------------------|
| Account Periods | Period Code             | Code that identifies the period                                                           |
|                 | Branch Code             | Branch code                                                                               |
|                 | Start Date              | Start date of the account period                                                          |
|                 | End Date                | End date of the account period                                                            |
|                 | Financial Cycle         | Financial cycle                                                                           |
|                 | Year                    | Year of the account period                                                                |
|                 | Half                    | Half year of the account period                                                           |
|                 | Quarter                 | Quarter of the year of account period                                                     |
|                 | Month                   | Month of the period code                                                                  |
| Branch          | Branch Code             | Branch code                                                                               |
|                 | Branch Name             | Name of the branch                                                                        |
|                 | Branch Address 1        | First line of the branch address                                                          |
|                 | Branch Address 2        | Second line of the branch address                                                         |
|                 | Branch Address 3        | Third line of the branch address                                                          |
|                 | Branch LCY              | Local currency of the branch                                                              |
|                 | Closure Date            | Date of closure of the branch                                                             |
|                 | Country Code            | Country code                                                                              |
|                 | Parent Code             | Parent branch code                                                                        |
|                 | Parent Name             | Parent branch name                                                                        |
|                 | Regional Office<br>Code | Regional office code                                                                      |
|                 | Regional Office<br>Name | Name of the regional office                                                               |
| Currency        | Currency Code           | Currency code                                                                             |
|                 | Currency Description    | Currency description                                                                      |
| Date            | Calendar Date           | Calendar date, all dates from the start<br>and end of accounting periods are<br>available |

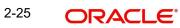

| Folder   | Field                        | Description                                                                                                    |
|----------|------------------------------|----------------------------------------------------------------------------------------------------|
|          | Is Last Qtrday               | The last working day of the quarter                                                                                                    |
|          | Is Last Monthday             | The last working day of the month                                                                                                    |
|          | Half Year                    | Denotes whether it is the first half/sec-<br>ond half of the financial year                                                                |
|          | Week Day                     | Shows whether the day is a weekday/<br>weekend                                                                                             |
|          | Year Number                  | The year of the selected calendar date                                                                                                    |
|          | Year Q Num                   | The quarter of the year of the selected calendar date                                                                                      |
|          | Quarter Name                 | The name of the quarter, i.e. Q1, Q2, Q3 or Q4                                                                                             |
|          | Quarter Number               | The quarter number of the calendar date, i.e. 1, 2, 3 or 4                                                                                 |
|          | Month Name                   | The name of the month                                                                                                    |
|          | Month Number                 | The number that represents the month<br>based on the financial year. Q1 will<br>have 1, 2, 3 or 4, Q2 will have 4, 5, 6 or<br>7 and so on. |
|          | Day Weekname                 | The name of the day of the calendar date, i.e. Monday, Tuesday etc.                                                                        |
|          | Day Yyyymm                   | The calendar date in Yyyymm format                                                                                                    |
| Customer | Customer No                  | Customer number                                                                                                    |
|          | Customer Name                | Name of the customer                                                                                                    |
|          | Short Name                   | Short name of the customer                                                                                                    |
|          | Creation Date                | Date of customer creation                                                                                                    |
|          | Local Branch                 | Local branch of the customer                                                                                                    |
|          | Customer type                | Type of customer                                                                                                    |
|          | Customer Status              | Status of the customer. 'O' indicates<br>'Open' and 'C' indicates 'Closed'.                                                                |
|          | Customer Category            | Category to which the customer belong                                                                                                    |
|          | Customer Classifica-<br>tion | Classification of the customer                                                                                                    |
|          | Customer Segment             | Segment of the customer                                                                                                    |
|          | Sex                          | Gender of the customer                                                                                                    |
|          | Date of Birth                | Date of birth of the customer                                                                                                    |

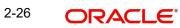

| Folder    | Field                  | Description                                                                   |
|-----------|------------------------|-------------------------------------------------------------------------------|
|           | Deceased               | Whether the customer is deceased or not                                       |
|           | Frozen                 | Whether the customer details are fro-<br>zen or not                           |
|           | Language               | Language of the customer                                                      |
|           | Country                | Country to which the customer belongs                                         |
|           | Nationality            | Nationality of the customer                                                   |
|           | Whereabouts<br>Unknown | Whether the whereabouts of the cus-<br>tomer is known or not                  |
|           | Address Line 1         | First line of the customer's address                                          |
|           | Address Line 2         | Second line of the customer's address                                         |
|           | Address Line 3         | Third line of the customer's address                                          |
|           | Address Line 4         | Fourth line of the customer's address                                         |
|           | Credit Rating          | Credit rating of the customer                                                 |
| GL Master | GL Code                | The general ledger code                                                       |
|           | GL Description         | The description of the general ledger                                         |
|           | Category               | The category of the GL                                                        |
|           | Leaf                   | GL that reports to a node GL and is not reported by any other GL              |
|           | Parent GL              | The parent GL                                                                 |
| Product   | Product Code           | Product code                                                                  |
|           | Product Type           | Product type                                                                  |
|           | Product Description    | Description of the product                                                    |
|           | Asset/Liability        | Whether the product is an asset or lia-<br>bility                             |
|           | Module                 | The module                                                                    |
|           | Product End Date       | End date of the product                                                       |
|           | Product Start Date     | Start date of the product                                                     |
| GL        | MIS Date               | The Oracle FLEXCUBE system date on which GL balance information was extracted |
|           | GL Code                | General ledger code                                                           |
|           | Branch Code            | Branch code                                                                   |

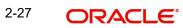

| Folder         | Field                         | Description                                                                                                  |
|----------------|-------------------------------|----------------------------------------------------------------------------------------------------|
|                | Currency                      | Currency code                                                                                                |
|                | Fin Year                      | Financial year                                                                                               |
|                | Date Key                      | Date key                                                                                                    |
|                | Period Code                   | Period code                                                                                                  |
|                | Credit balance                | Credit balance                                                                                               |
|                | Credit Balance LCY            | Credit balance in local currency                                                                             |
|                | Debit Balance                 | Debit balance                                                                                                |
|                | Debit Balance LCY             | Debit balance in local currency                                                                              |
|                | ACY Today Turn<br>Over Credit | Today's credit turnover in account cur-<br>rency                                                             |
|                | ACY Today Turn<br>Over Debit  | Today's debit turnover in account cur-<br>rency                                                              |
|                | LCY Today Turn<br>Over Credit | Today's credit turnover in local currency                                                                    |
|                | LCY Today Turn<br>Over Debit  | Today's debit turnover in local currency                                                                     |
|                | Asset/Liability Bal-<br>ance  | Balance in asset or liability                                                                                |
| Liability CASA | MIS Date                      | The Oracle FLEXCUBE system date on which CASA information was extracted                                      |
|                | Branch Code                   | Branch code                                                                                                  |
|                | Customer ID                   | Customer ID                                                                                                  |
|                | Date Key                      | Date key                                                                                                    |
|                | Module                        | Module                                                                                                    |
|                | Product                       | Product code                                                                                                 |
|                | Currency                      | Currency code                                                                                                |
|                | Account Open Date             | Date on which the account was opened                                                                         |
|                | New Account Qtr               | If the account is created during the cur-<br>rent quarter, this is set to 'Y'. Otherwise<br>it is set to 'N' |
|                | Account Status                | Status of the account                                                                                        |
|                | Account Type                  | Type of the account                                                                                          |
|                | Account Number                | Account number                                                                                               |
|                | Credit Accr Interest          | Credit accrual interest                                                                                      |

| Folder | Field                                | Description                                                         |
|--------|--------------------------------------|---------------------------------------------------------------------|
|        | Credit interest                      | Credit interest                                                     |
|        | Dormant Account                      | Dormant account                                                     |
|        | Interest Pay Freq                    | Frequency of interest payment                                       |
|        | Interest Rate                        | Rate of interest                                                    |
|        | Maturity Date                        | Maturity date                                                       |
|        | Tenor Days                           | Tenor days                                                          |
|        | TD Maturity Days                     | Number of days left for the TD to mature (Maturity Date - MIS Date) |
|        | Account Creation<br>Date             | Date of creation of account                                         |
|        | Account Balance                      | Account balance                                                     |
|        | Monthly Debit Inter-<br>est          | Monthly debit interest                                              |
|        | Account Balance<br>LCY               | Account balance in local currency                                   |
|        | Credit interest LCY                  | Credit interest in local currency                                   |
|        | Debit Accr Interest                  | Debit accrual interest                                              |
|        | Debit Interest                       | Debit interest                                                      |
|        | Debit Interest LCY                   | Debit interest in local currency                                    |
|        | Maturity Amount                      | Maturity amount                                                     |
|        | Maturity Amount<br>LCY               | Maturity amount in local currency                                   |
|        | Monthly Credit Inter-<br>est         | Monthly credit interest                                             |
|        | Monthly Credit Inter-<br>est LCY     | Monthly credit interest in local currency                           |
|        | Monthly Total Credit<br>Interest     | Monthly total credit interest                                       |
|        | Monthly Total Credit<br>Interest LCY | Monthly total credit interest in local cur-<br>rency                |
|        | Monthly Total Debit<br>Interest LCY  | Monthly total debit interest in LCY                                 |
|        | Monthly Total Debit<br>Interest      | Monthly total debit interest                                        |
|        | Monthly Debit Inter-<br>est LCY      | Monthly debit interest in local currency                            |

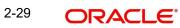

| Folder       | Field                                   | Description                                                                                                  |
|--------------|-----------------------------------------|----------------------------------------------------------------------------------------------------|
|              | Projected Interest Till<br>Maturity     | Projected interest till maturity                                                                             |
|              | Projected Interest Till<br>Maturity LCY | Projected interest in local currency till maturity                                                           |
|              | TD Amount                               | TD amount                                                                                                    |
|              | TD Amount LCY                           | TD amount in local currency                                                                                  |
|              | MTD Interest Paid                       | MTD interest paid                                                                                            |
|              | MTD Interest Paid<br>LCY                | MTD interest paid terms of local cur-<br>rency                                                               |
|              | MTD Total Interest<br>Paid              | MTD total interest paid                                                                                      |
|              | Interest Earned LCY                     | Interest earned in terms of local cur-<br>rency                                                              |
|              | Total No of Liabilities                 | Total number of liabilities                                                                                  |
| Assets Loans | MIS Date                                | The Oracle FLEXCUBE system date on which loans information was extracted                                     |
|              | Account Number                          | Loan account number                                                                                          |
|              | Account Status                          | Account status                                                                                               |
|              | Асс Туре                                | Account type                                                                                                 |
|              | Date Key                                | Date key                                                                                                    |
|              | Loan Type                               | Type of loan                                                                                                 |
|              | Maturity Date                           | Maturity Date of the loan                                                                                    |
|              | Product Key                             | Product key                                                                                                  |
|              | User Defined Status                     | User defined status                                                                                          |
|              | Value Date                              | Value date of the loan                                                                                       |
|              | Module                                  | Module                                                                                                    |
|              | Product                                 | Product code                                                                                                 |
|              | Branch Code                             | Branch code                                                                                                  |
|              | Currency                                | Currency code                                                                                                |
|              | New Account Qtr                         | If the account is created during the cur-<br>rent quarter, this is set to 'Y'. Otherwise<br>it is set to 'N' |
|              | Loan Book Date                          | Loan book date                                                                                               |
|              | Amount Disbursed                        | Amount disbursed                                                                                             |

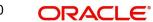

| Folder | Field                             | Description                                         |
|--------|-----------------------------------|-----------------------------------------------------|
|        | Industry                          | Industry                                            |
|        | Amount Disbursed<br>LCY           | Amount disbursed in local currency                  |
|        | Amount Financed                   | Amount financed                                     |
|        | Amount Financed<br>LCY            | Amount financed in terms of local cur-<br>rency     |
|        | Monthly Amount Dis-<br>bursed     | Monthly amount disbursed                            |
|        | Monthly Amount Dis-<br>bursed LCY | Monthly amount disbursed in terms of local currency |
|        | Monthly Interest<br>Earned        | Monthly interest earned                             |
|        | Monthly Interest<br>Earned LCY    | Monthly interest earned in terms of local currency  |
|        | Outstanding Balance               | Outstanding balance                                 |
|        | Outstanding Bal-<br>ance LCY      | Outstanding balance in terms of local currency      |
|        | Total No of Assets                | Total number of assets                              |

For further details on 'Branch' and 'Currency', see Core Services user manual.

For further details on 'Customer', see Core Entities user manual.

For further details on 'GL Master', see General Ledger user manual.

For further details on 'Liability CASA', see Current Account and Savings Account user manual.

For further details on 'Asset Loans', see Retail lending user manual.

The subject areas that you select for a particular report decide the data that needs to be taken for generating the report. You can expand the folders mentioned above and select the columns that are required in the report.

Double-click a column name to add it to the report. The selected columns are displayed on the screen.

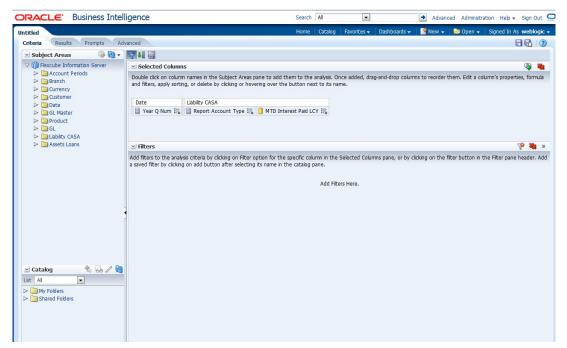

In order to add filters to the report, click the 'Filter' icon.

| ORACLE Business Intell                                                                                                    | igence                                                                                                    | Search All                                             | •                      | <ul> <li>Advanced Administrati</li> </ul>                                    | on Help 🗸 Sign Out 📿     |
|----------------------------------------------------------------------------------------------------|----------------------------------------------------------------------------------------------------|--------------------------------------------------------|------------------------|------------------------------------------------------------------------------|--------------------------|
| Untitled                                                                                                    |                                                                                                    | Home Catalog                                           | Favorites 👻 🛛 Dashboar | rds 👻 🛛 🚰 New 👻 📄 Open 👻 📔                                                   | Signed In As weblogic 🗸  |
| Criteria Results Prompts Adv                                                                                                    | vanced                                                                                                    |                                                        |                        |                                                                              |                          |
| 🖂 Subject Areas 🛛 🖓 🖓 🗸                                                                                                    | V 48                                                                                                    |                                                        |                        |                                                                              |                          |
| V n Flexcube Information Server                                                                                                    | Selected Columns                                                                                                    |                                                        |                        |                                                                              | 🤹 🍇                      |
| Account Periods      Branch      Currency      Customer                                                                                                    | Double click on column names in the Subject Areas pane to a<br>and filters, apply sorting, or delete by clicking or hovering over          |                                                        |                        | columns to reorder them. Edit a colu                                         | mn's properties, formula |
| Date                                                                                                    | Date Liability CASA                                                                                                    |                                                        |                        |                                                                              |                          |
| <ul> <li>▷ □ GL Master</li> <li>▷ □ Product</li> <li>▷ □ GL</li> <li>▷ □ Liability CASA</li> </ul>                                                                                                    | 📄 Year Q Num 🖶 📄 Report Account Type 🗮 🚺 MTD                                                                                               | ) Interest Paid LCY 🗮                                  |                        |                                                                              |                          |
| Assets Loans                                                                                                    | ⊻ Filters                                                                                                    |                                                        |                        | "Date"."Year Q Num"                                                          | 👎 🍇 »                    |
|                                                                                                    | Add filters to the analysis criteria by clicking on Filter option for<br>a saved filter by clicking on add button after selecting its name | r the specific column in the<br>e in the catalog pane. | Selected Columns pane  | "Liability CASA". "Report Account Ty<br>"Liability CASA". "MTD Interest Paid |                          |
|                                                                                                    |                                                                                                    | Add Filte                                              | rs Here.               | More Columns                                                                 |                          |
| Catalog Catalog Catal |                                                                                                    |                                                        |                        |                                                                              |                          |

| ORACLE' Business Intel                                                                                                    | ligence          | Search All      | •                         | Advanced Ad                                                                                                    | Iministration Help 🗸 Sign Out 으 |  |  |  |
|----------------------------------------------------------------------------------------------------|------------------|-----------------|---------------------------|----------------------------------------------------------------------------------------------------|---------------------------------|--|--|--|
| Untitled                                                                                                    |                  | Home Catalog Fa | avorites 👻 🕴 Dashboards 👻 | 📑 New 👻 📔 🗁 Op                                                                                                    | oen 🗸 🛛 Signed In As weblogic 🗸 |  |  |  |
| Criteria Results Prompts Ad                                                                                                    | vanced           |                 |                           |                                                                                                    |                                 |  |  |  |
| 🖂 Subject Areas 🛛 🏟 🖓 🛪                                                                                                    |                  |                 |                           |                                                                                                    |                                 |  |  |  |
| Subject Areas     Subject Areas     Subject     Subject Areas     Subject Areas     Subject Area      | Selected Columns | ver .           | A                         | and-drop columns to reorder them. Edit a column's properties, formu<br>s pane, or by clicking on the filter button in the Filter pane header. A |                                 |  |  |  |
| Catalog Catalog Catal | Account Tune     |                 |                           |                                                                                                    |                                 |  |  |  |

Click 'Filter' icon and select 'More Columns' to select the filters that you need to apply.

Select the required column and click 'OK' button. You will see the 'New Filter' window.

|                                                                                                    | ligence                                              |                                                                  | Search               | All     | Ŧ           |                   | ➔ Advand         | ced Administr   | ation Help 🗸 Sign Out 🤶     |
|----------------------------------------------------------------------------------------------------|------------------------------------------------------|------------------------------------------------------------------|----------------------|---------|-------------|-------------------|------------------|-----------------|-----------------------------|
| Untitled                                                                                                    |                                                      |                                                                  | Home                 | Catalog | Favorites 🗸 | Dashboards 🗸      | New 🗸            | 📄 Open 👻        | Signed In As weblogic 🗸     |
| Criteria Results Prompts Adv                                                                                                    | vanced                                               |                                                                  |                      |         |             |                   |                  |                 |                             |
| 🖂 Subject Areas 🛛 🚳 🗸                                                                                                    | 7                                                    |                                                                  |                      |         |             |                   |                  |                 |                             |
| V 🔞 Flexcube Information Server                                                                                                    | Selected Column                                      | 15                                                               |                      |         |             |                   |                  |                 | 🤹 🐝                         |
| Account Periods      Branch      Currency      Customer                                                                                                    |                                                      | n names in the Subject Areas<br>ng, or delete by clicking or hov |                      |         |             | ag-and-drop colum | nns to reorder 1 | them. Edit a co | lumn's properties, formula  |
| Customer                                                                                                    | Date                                                 | Liability CASA                                                   |                      |         |             |                   |                  |                 |                             |
| D GL Master                                                                                                    | 📄 Year Q Num 🗮                                       | 📄 Report Account Type 🗮                                          | MTD Interest Paid LO | Y 🟣     |             |                   |                  |                 |                             |
| Product Sector Control Control Contr |                                                      | New Filter                                                       |                      |         | (?) 🕅       |                   |                  |                 |                             |
| Liability CASA Sector Conservation Conservation |                                                      | Column Account Status                                            |                      |         |             |                   |                  |                 |                             |
| Assets Loans                                                                                                    | ⊻ Filters                                            | Operator is equal to / is in                                     |                      | -       |             |                   |                  |                 | 👎 🎎 »                       |
|                                                                                                    | Add filters to the anal<br>a saved filter by clickin | Value                                                            |                      |         | - 69        | mns pane, or by c | licking on the f | ilter button in | the Filter pane header. Add |
|                                                                                                    |                                                      | C                                                                |                      |         |             |                   |                  |                 |                             |
|                                                                                                    |                                                      | Protect 0                                                        |                      |         |             |                   |                  |                 |                             |
|                                                                                                    |                                                      | Convert                                                          |                      |         |             |                   |                  |                 |                             |
|                                                                                                    |                                                      | Search Limited                                                   | Values All Values    |         |             |                   |                  |                 |                             |
|                                                                                                    |                                                      |                                                                  |                      |         |             |                   |                  |                 |                             |
|                                                                                                    |                                                      |                                                                  |                      |         |             |                   |                  |                 |                             |
|                                                                                                    |                                                      |                                                                  |                      |         |             |                   |                  |                 |                             |
|                                                                                                    |                                                      |                                                                  |                      | ОК      | Cancel      |                   |                  |                 |                             |
| 🗹 Catalog 🐁 🐻 🖉 🔞                                                                                                    |                                                      |                                                                  |                      | UK      | Cancer      |                   |                  |                 |                             |
| List Al                                                                                                    |                                                      |                                                                  |                      |         |             |                   |                  |                 |                             |
| > My Folders                                                                                                    |                                                      |                                                                  |                      |         |             |                   |                  |                 |                             |
| Shared Folders                                                                                                    |                                                      |                                                                  |                      |         |             |                   |                  |                 |                             |
|                                                                                                    |                                                      |                                                                  |                      |         |             |                   |                  |                 |                             |
|                                                                                                    |                                                      |                                                                  |                      |         |             |                   |                  |                 |                             |
|                                                                                                    |                                                      |                                                                  |                      |         |             |                   |                  |                 |                             |
|                                                                                                    |                                                      |                                                                  |                      |         |             |                   |                  |                 |                             |
|                                                                                                    |                                                      |                                                                  |                      |         |             |                   |                  |                 |                             |
|                                                                                                    |                                                      |                                                                  |                      |         |             |                   |                  |                 |                             |
|                                                                                                    |                                                      |                                                                  |                      |         |             |                   |                  |                 |                             |

Select the operator and value. Click 'OK' button to add the filter. You can add more filters in the same manner.

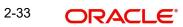

The 'Filters' section of the screen displays all the selected filters.

| I 💽 Advanced Administration Help - Sign Out 으                                                               |
|----------------------------------------------------------------------------------------------------|
| atalog   Favorites 🗸   Dashboards 🗸   🎦 New 🗸   🎦 Open 🖌   Signed In As weblogic 🗸                          |
| - C ()                                                                                                    |
|                                                                                                    |
| Wyss. Once added, drap-and-drop columns to reorder them. Edit a column's properties, formula<br>o its name. |
| 😵 🍇 »                                                                                                    |
| in the Selected Columns pane, or by cicking on the fiter button in the Filter pane header. Add              |
|                                                                                                    |

Once you have added the filters and done the required edits, click 'Results' tab.

| RACLE Business Intelli          | gence          |                     |                       | Search | All      | •           |              | Advar     | nced Administr | ation Help <del>-</del> Sign Out |
|---------------------------------|----------------|---------------------|-----------------------|--------|----------|-------------|--------------|-----------|----------------|----------------------------------|
| titled                          |                |                     |                       | Home   | Catalog  | Favorites 🗸 | Dashboards 🗸 | 📔 🤷 New 👻 | 📄 Open 👻       | Signed In As weblogi             |
| Criteria Results Prompts Adva   | anced          |                     |                       |        |          |             |              |           |                |                                  |
| 🗵 Subject Areas 🛛 🏟 🍓 🗸         | <b>₫</b> - 🟦 - | 🖬 🔒 🦝 🛅             |                       | a 🦗    | <b>R</b> | 🔜 🌆         | 18           |           |                |                                  |
| V 🔞 Flexcube Information Server | Compound I     | ayout               |                       |        |          |             |              |           |                |                                  |
| Account Periods                 |                |                     |                       | 6      |          |             |              |           |                |                                  |
| Branch Currency                 | Title          |                     | Pa / 🗙                |        |          |             |              |           |                |                                  |
| ▷ Customer ▷ Date ▷ GL Master   | Table          |                     | Pa / 🗙                |        |          |             |              |           |                |                                  |
| ▷ Droduct ▷ Droduct             | Year Q<br>Num  | Report Account Type | MTD Interest Paid LCY |        |          |             |              |           |                |                                  |
| Liability CASA                  | 2012 Q1        | S                   | 18,516 ^              |        |          |             |              |           |                |                                  |
| Assets Loans                    |                | U                   | 134,645               |        |          |             |              |           |                |                                  |
|                                 |                | Y                   | 0                     |        |          |             |              |           |                |                                  |
|                                 | 2012 Q2        | S                   | 28,639                |        |          |             |              |           |                |                                  |
|                                 |                | U                   | 32,456                |        |          |             |              |           |                |                                  |
|                                 |                | Y                   | 46,078                |        |          |             |              |           |                |                                  |
|                                 | 2012 Q3        | S                   | 261,434               |        |          |             |              |           |                |                                  |
|                                 |                | U                   | 66,489                |        |          |             |              |           |                |                                  |
|                                 |                | Y                   | 75,165                |        |          |             |              |           |                |                                  |
| •                               | 2012 Q4        | S                   | 503,563               |        |          |             |              |           |                |                                  |
|                                 |                | U                   | 230,841               |        |          |             |              |           |                |                                  |
| Catalog 🐁 💀 🖉 🝓                 |                | Y                   | 94,051                |        |          |             |              |           |                |                                  |
|                                 | 2013 Q1        | N                   | 0                     |        |          |             |              |           |                |                                  |
| t All                           |                | S<br>U              | 864,933               |        |          |             |              |           |                |                                  |
| My Folders                      |                | Y                   | 95,473                |        |          |             |              |           |                |                                  |
| Carl Shared Folders             | 2013 Q2        | N                   | 95,473                |        |          |             |              |           |                |                                  |
|                                 | 2013 Q2        | S                   | 1,289,162             |        |          |             |              |           |                |                                  |
|                                 |                | U                   | 196,668               |        |          |             |              |           |                |                                  |
|                                 |                | Y                   | 117,887               |        |          |             |              |           |                |                                  |
|                                 |                |                     | 117,007               |        |          |             |              |           |                |                                  |

| ORACLE Business Intelligence                                                                                                    |                                          |                                                                                                    |                                                                                                    |                                                                                                    |      | All   | •                                                                                                    |                | <ul> <li>Advanced</li> </ul>                                                                                                    | Administration | Help +    | Sign Ou | it Q  |
|----------------------------------------------------------------------------------------------------|------------------------------------------|----------------------------------------------------------------------------------------------------|----------------------------------------------------------------------------------------------------|----------------------------------------------------------------------------------------------------|------|-------|----------------------------------------------------------------------------------------------------|----------------|----------------------------------------------------------------------------------------------------|----------------|-----------|---------|-------|
| Untitled                                                                                                    |                                          |                                                                                                    |                                                                                                    |                                                                                                    | Home | Cata  | alog 🛛 Favorites 🗸                                                                                                    | Dash           | nboards 🗸 📄 🎴 New 👻 📄 📂                                                                                                    | Open 👻 Sig     | ned In As | weblog  | jic 🗕 |
| Criteria Result                                                                                                    | s Prompts Adv                            | anced                                                                                                    |                                                                                                    |                                                                                                    |      |       |                                                                                                    |                |                                                                                                    |                | 6         |         | ?     |
| ✓ Subject Areas ✓ ⑥ Flexcube In > Accoun > Branch > Currenc > Currenc > Custom > Custom > GL Mast > Product > Product                                                                                        | formation Server<br>: Periods<br>/<br>ar | Compound L<br>Title<br>Table<br>Year Q                                                                          |                                                                                                    | Best Visualization     Best Visualization     Fite     Table     Pivot Table     Performance Tile                                                                                                    |      |       |                                                                                                    | 4              |                                                                                                    |                |           |         |       |
| <ul> <li>&gt; GL</li> <li>&gt; Labiby</li> <li>&gt; Assets I</li> <li>&gt; Assets I</li> <li>&gt; My Folders</li> <li>&gt; Shared Fold</li> <li>&gt; Shared Fold</li> <li>&gt; Tole</li> <li>Tole</li> </ul> | oans<br>*:                               | Num           2012 Q1           2012 Q2           2012 Q3           2012 Q4           2013 Q1           2013 Q2 | S         I           U         I           S         I           S         I           V         I           Y         I           V         I           V         I           V         I           V         I           V         I           S         I           V         I           S         I           V         I           S         I           V         I           S         I           V         I           S         I           V         I           S         I           V         I           S         I           V         I           I         I           I         I           I         I | Trelis           Image: Complexity of the second second s |      | р<br> | in Bar<br>ﷺ Line<br>∰ Area<br>∰ Pie<br>∰ Line-Bar<br>ﷺ Sense I<br>∰ Robele<br>∰ Robele | +<br>+<br>Line | Recommended Subtyp     Vertical     Horizontal     Stacked Vertical     Stacked Vertical     Stacked Vertical     100% Stacked Vertica     100% Stacked Vertica | ,              |           |         | E     |
|                                                                                                    |                                          | Selection                                                                                                    | Stens                                                                                                    |                                                                                                    |      |       |                                                                                                    |                |                                                                                                    |                |           |         | Ŀ     |

From this tab, you can add graphical representation of the data by using the new view button.

Select the type of graphical representation that you need to add.

OBIEE will display the graph in the result area.

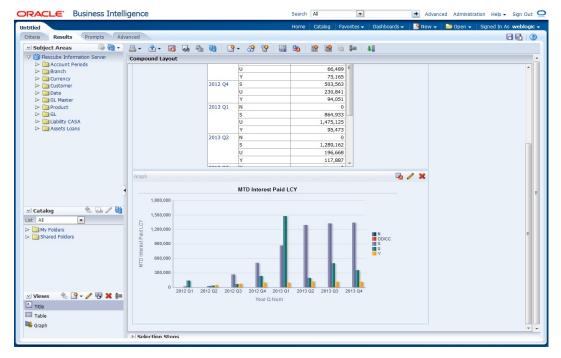

You can drag and drop the items in the result and rearrange the display. If you wish to edit the properties of the graph, click Edit icon on the graph item toolbar,

Once the changes are made, click Save icon to save the report that you have created. OBIEE prompts you to specify the name of the report to save

| Save As                                                                            |            | (2) 🛛                                 |
|------------------------------------------------------------------------------------|------------|---------------------------------------|
| Folders                                                                            | <b>E</b>   | Save In                               |
| > D My Folders                                                                     |            | /Shared Folders/Test                  |
| V ≥ Shared Folders<br>> Components<br>> Flexcube Inforr<br>> Sample Lite<br>> Test | mation E . | InterestPaid InterestPaid Description |
| < III                                                                              | +          |                                       |
|                                                                                    |            | OK Cancel                             |

Give an appropriate name to the report and click 'OK' button to save it.

You may also add this dynamic report to a dashboard in OBIEE.

For details on creating dashboards and adding reports to dashboard, refer to the documentation of Oracle Business Intelligence Enterprise Edition.

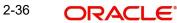

# 3. Function ID Glossary

**R** RPDDTT ......2 RPDSCH .....5

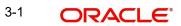